# **Piattaforma reporting e analisi (PTH) 450.01.00.04 Release Notes**

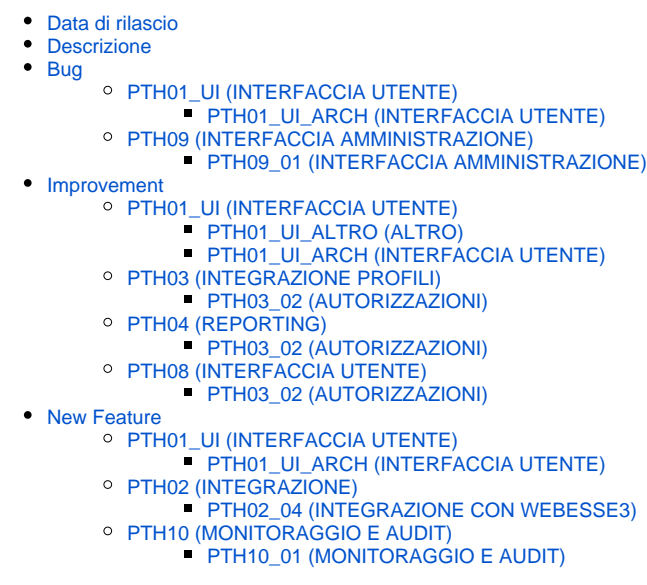

La navigazione verso i dettagli tecnici delle segnalazioni è riservata al personale CINECAO)

# <span id="page-0-0"></span>Data di rilascio

20/Jun/13

## <span id="page-0-1"></span>Descrizione

## <span id="page-0-2"></span>Bug

## <span id="page-0-3"></span>**PTH01\_UI (INTERFACCIA UTENTE)**

<span id="page-0-4"></span>PTH01\_UI\_ARCH (INTERFACCIA UTENTE)

[\[PTH-94\]](https://jira.u-gov.it/jira/browse/PTH-94) - Applicato il service pack 2013005-4.5

## <span id="page-0-5"></span>**PTH09 (INTERFACCIA AMMINISTRAZIONE)**

<span id="page-0-6"></span>PTH09\_01 (INTERFACCIA AMMINISTRAZIONE)

[\[PTH-100](https://jira.u-gov.it/jira/browse/PTH-100)] - Funzionalità "Check Pentaho Version" più fruibile mediante menù a tendina delle connessioni, note esplicative e formattazione dell'output.

## <span id="page-0-7"></span>Improvement

## <span id="page-0-8"></span>**PTH01\_UI (INTERFACCIA UTENTE)**

#### <span id="page-0-9"></span>PTH01\_UI\_ALTRO (ALTRO)

- [\[PTH-30\]](https://jira.u-gov.it/jira/browse/PTH-30) Invio di report giornalieri ad una lista interna Cineca, ogni mattina alle 9, sull'utilizzo degli ambienti PTH (numero di esecuzioni di report e durata delle esecuzioni).
- <span id="page-0-10"></span>[\[PTH-70\]](https://jira.u-gov.it/jira/browse/PTH-70) - Funzionalità "Check objects Version" più fruibile mediante note esplicative e formattazione dell'output.

• [\[PTH-86\]](https://jira.u-gov.it/jira/browse/PTH-86) - Cambiato L&F in login page

## <span id="page-1-0"></span>**PTH03 (INTEGRAZIONE PROFILI)**

<span id="page-1-1"></span>PTH03\_02 (AUTORIZZAZIONI)

[\[PTH-125](https://jira.u-gov.it/jira/browse/PTH-125)] - Inserita nel tag PTH 450.01.00.04 la nuova retrive-user-session-mappa-attributi.xaction che definisce la nuova variabile di sistema MondrianUserRoles contenente la lista del nome dell'utente Pentaho e dei suoi ruoli.

# <span id="page-1-2"></span>**PTH04 (REPORTING)**

#### <span id="page-1-3"></span>PTH03\_02 (AUTORIZZAZIONI)

[\[PTH-136](https://jira.u-gov.it/jira/browse/PTH-136)] - Disabilitazione del pulsante "View Report" durante il caricamento di un report; Analyzer Report: funzionalità di nascondere le righe con misure nulle; sostituito JPivot con STPivot nelle Viste di Analisi; risolto il mancato funzionamento dell'opzione di disabilitazione dell'invio della email di test del server email.

### <span id="page-1-4"></span>**PTH08 (INTERFACCIA UTENTE)**

#### <span id="page-1-5"></span>PTH03\_02 (AUTORIZZAZIONI)

[\[PTH-88\]](https://jira.u-gov.it/jira/browse/PTH-88) - Diverse segnalazioni di errori sono state intercettate per poter fornire all'utente dei messaggi più comprensibili

## <span id="page-1-6"></span>New Feature

## <span id="page-1-7"></span>**PTH01\_UI (INTERFACCIA UTENTE)**

#### <span id="page-1-8"></span>PTH01\_UI\_ARCH (INTERFACCIA UTENTE)

[\[PTH-44\]](https://jira.u-gov.it/jira/browse/PTH-44) - Funzionalità riservata all'amministratore di sistema che consente di estrarre e salvare in locale la descrizione di un qualunque Business Model in formato Excel.

#### <span id="page-1-9"></span>**PTH02 (INTEGRAZIONE)**

#### <span id="page-1-10"></span>PTH02\_04 (INTEGRAZIONE CON WEBESSE3)

[\[PTH-48\]](https://jira.u-gov.it/jira/browse/PTH-48) - E' stato sviluppata l'integrazione con WebEsse3. Si veda https://wiki.u-gov.it/confluence/display/SUPPORT/PTH+- +Integrazione+PTH+con+altre+piattaforme

## <span id="page-1-11"></span>**PTH10 (MONITORAGGIO E AUDIT)**

#### <span id="page-1-12"></span>PTH10\_01 (MONITORAGGIO E AUDIT)

- [\[PTH-63\]](https://jira.u-gov.it/jira/browse/PTH-63) E' stata sviluppata la pagina di health come fatto per WPS. Si veda https://wiki.u-gov.it/confluence/display/ISTRUZIONI /Monitoraggio+PTH
- [\[PTH-96\]](https://jira.u-gov.it/jira/browse/PTH-96) E' stato incluso il componente open source Javamelody per il monitoraggio utilizzando gli stessi componenti usati in WPS. Per accedere usare il link in Tools->monitoraggio